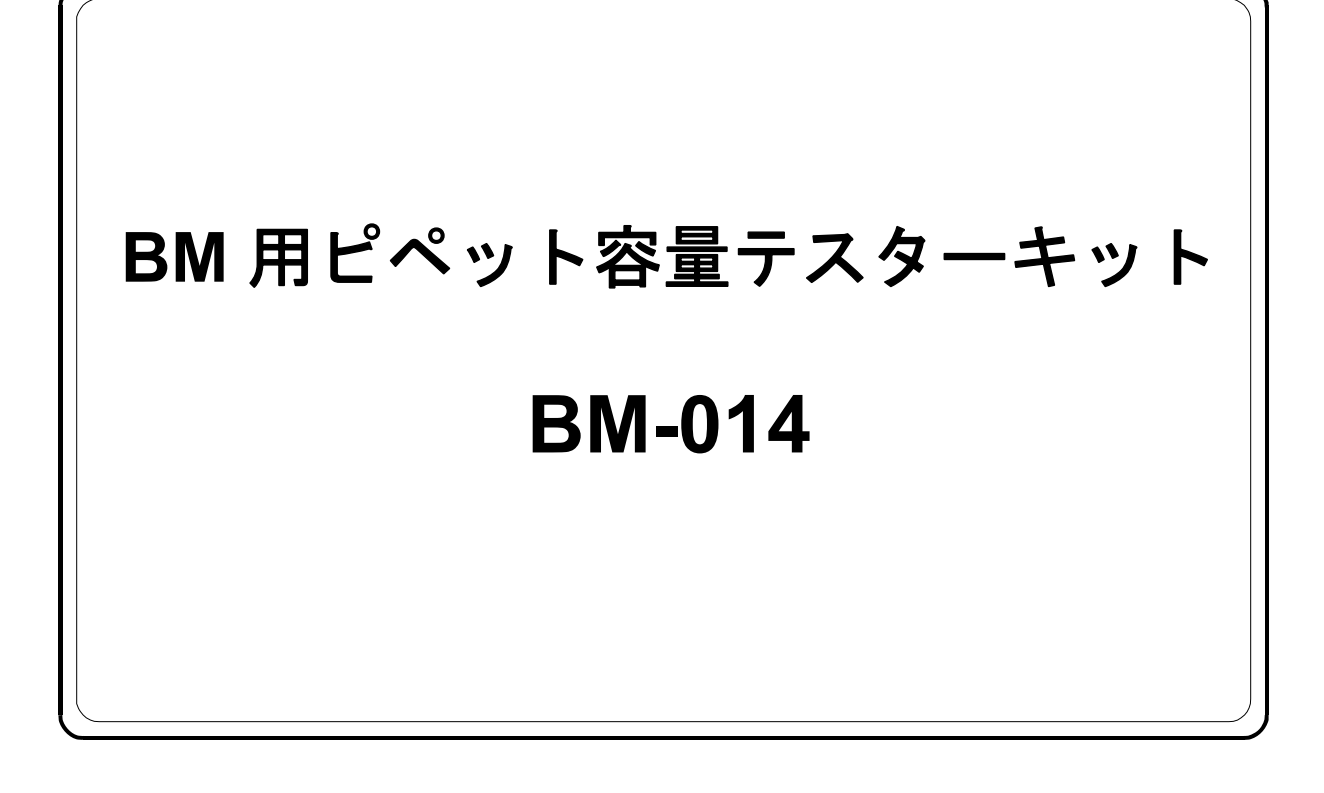

# 取扱説明書

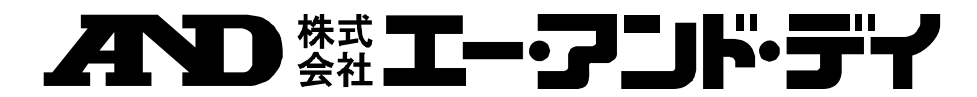

1WMPD4002422B

## BM-014 補足説明書 Additional Information for BM-014

取扱説明書 P.3の内容を修正します。

This document is to correct the description on page 2 of the INSTRUCTION MANUAL.

### 1. 製品構成

### 1-1 Unpacking the Tester

キャリングケースの中には以下のものが収納されています。

The illustration below shows the content of this kit.

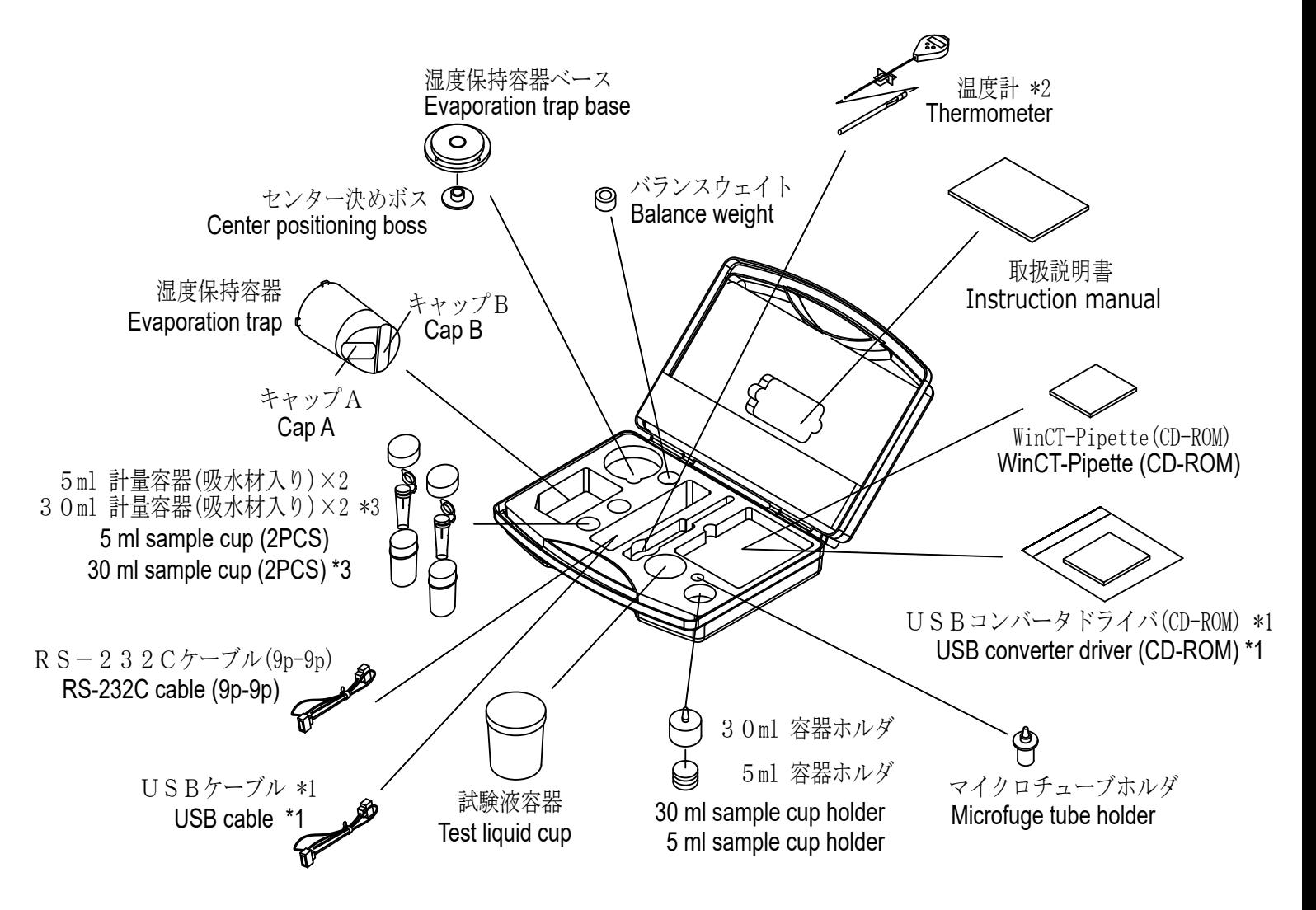

- \*1 USBシリアルコンバータは出荷時は別梱包となっていますが、キャリングケースに収納出来ます。 The USB converter is shipped in a separate package, but it can be placed in the carrying case as shown above.
- \*2 温度計は出荷時に専用パッケージに入っています。パッケージから出してキャリングケースに収納出来ます。 (This annotation is only for Japanese domestic model.)
- \*3 30ml計量容器の実際の容量は25mlです。 The actual capacity of the 30 ml sample cup is 25 ml.

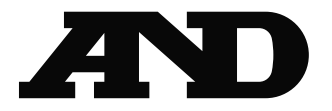

#### ご注意

- (1) 本書の一部または全部を無断転載することは固くお断りします。
- (2) 本書の内容については将来予告なしに変更することがあります。
- (3) 本書の内容は万全を期して作成しておりますが、ご不審な点や誤り、記載もれなどお気づきの 点がありましたら、お買い求めの販売店または最寄りのエー・アンド・デイへご連絡ください。
- (4) 当社では、本機の運用を理由とする損失、損失利益等の請求については、(3)項にかかわらず いかなる責任も負いかねますのでご了承ください。

© 2015 株式会社 エー・アンド・デイ

株式会社エー・アンド・デイの許可なく複製・改変などを行なうことはできません。

Microsoft、Windows、Excel、Wordは米国およびその他の国における米国Microsoft Corporationの登録商標または商標です。

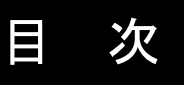

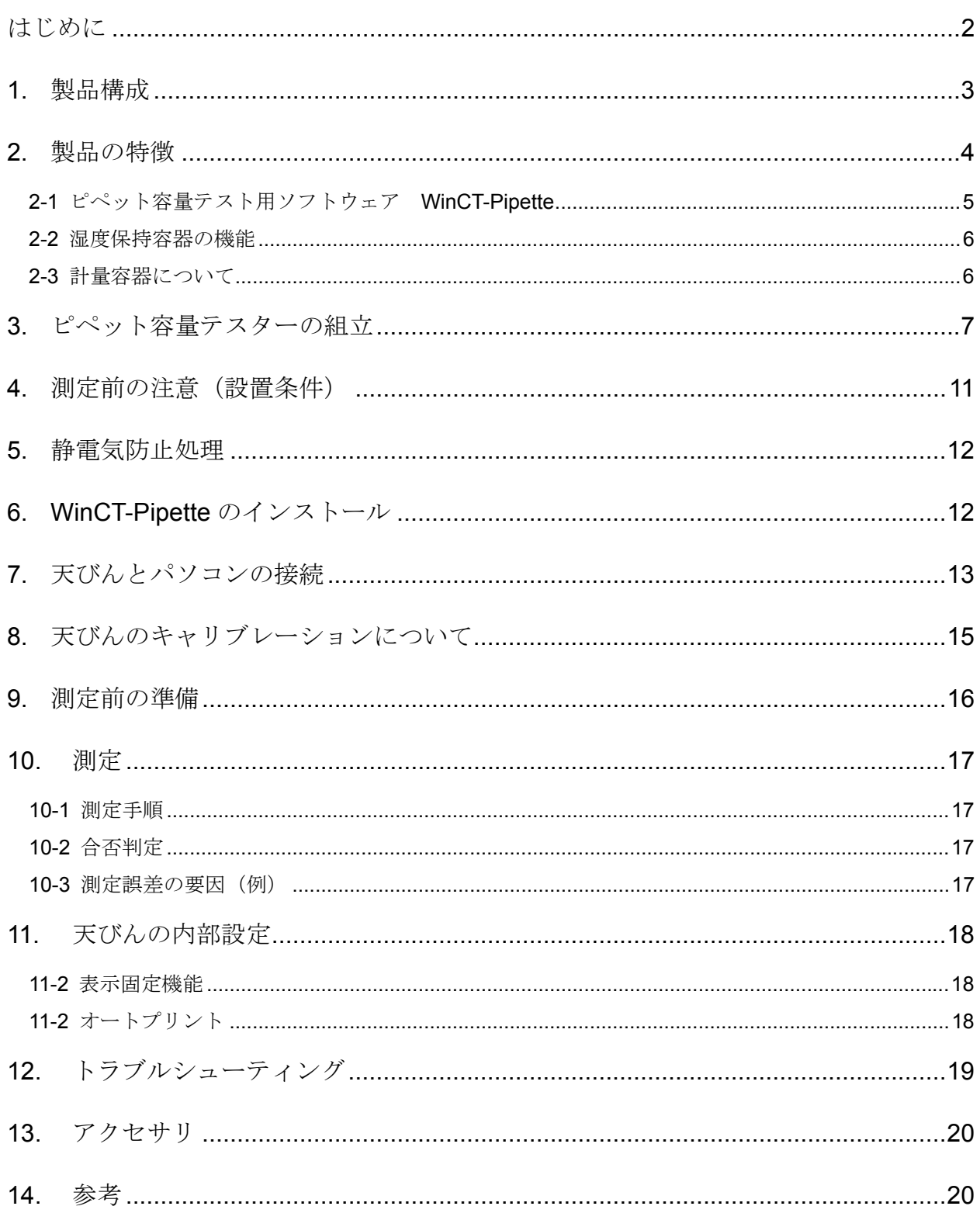

## はじめに

本書は、BM用ピペット容量テスターキット用に作成された取扱説明書です。

テスターの組立方法、測定方法、ピペット容量テスト用ソフトウェア(WinCT-Pipette) の使用方法に関して記載してあります。ご使用前に本説明書をよくお読みいただき、内容を ご理解ください。

なお、電子天びんの取り扱い詳細については、電子天びん本体の取扱説明書を参照してください。

### 1. 製品構成

キャリングケースの中に以下のものが収納されています。

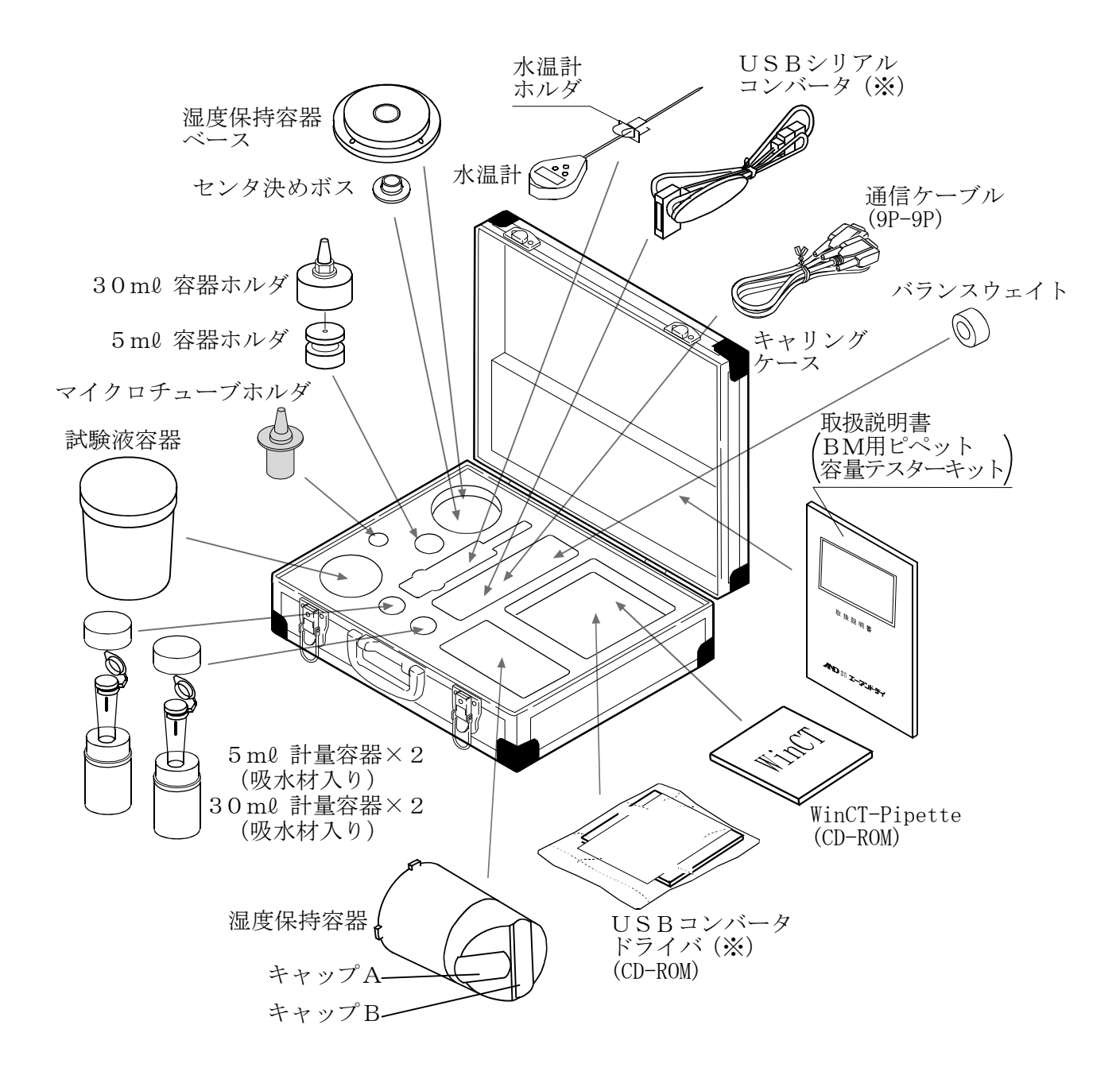

※ USBシリアルコンバータは出荷時別梱包になっていますが、キャリングケースに収納できます。 ※ 30mℓ 計量容器の実際の容量は25mℓ です。

### 2. 製品の特徴

ピペットの容量テストに必要な付属品がセットになっており、ISO8655に規定されている ピペットの容量検査に適合した精度検査ができます。 以下のものが付属しています。 ●湿度保持容器・・・・・・・・・・・・・・ 排出された試験液(純水)の蒸発を防ぐ容器です。 (「2-2 湿度保持容器の機能」参照) ●容器ホルダ マイクロチューブホルダ・・・・・・・・・・・・・・・・・・・・・・・・・・・ BM-20/22で使用、 BM-252/500/300/200でバランスウェイトと組み合わせて使用 5mℓ 計量容器を保持します。 30ml 容器ホルダ・・・・・・・・・・・ BM-252/500/300/200で使用 30mℓ 計量容器を保持します。 5mℓ 容器ホルダ・・・・・・・・・・・・・・・・・・・・・・・・・ BM-252/500/300/200で使用 30mℓ 容器ホルダと組み合わせて、5mℓ 計量容器を保持します。 バランスウェイト・・・・・・・・・・・・・・・・・・・・・・・・・ |◎ BM-252/500/300/200でマイクロチューブホルダ のみで5mℓ 計量容器を保持する場合に使用 ●計量容器・・・・・・・・・・・・・・・・・・・・・ ピペットから排出される試験液用計量容器です。 ※チップ先端の液残りを防ぐ吸水材を内蔵しています。 ●試験液容器・・・・・・・・・・・・・・ 純水などの試験液を入れておく容器です。 ●水温計・・・・・・・・ 試験液の温度を測定します。 ●通信ケーブル・・・・・・・・・・・・・ 計量値をパソコンに取込むためのケーブルです。 (RS-232C接続ケーブルとUSB接続ケーブルが付属) ●WinCT-Pipette・・・・・・・・・・・・・・・・・ 計量した試験液の質量を容量に換算するピペット容量 テスト用ソフトウェアです。

- ※ピペット容量テスターは、持運び専用のアルミケース(キャリングケース)に収納されて います。このアルミケースは手持ち搬送のために専用設計されたものですので、一般輸送 には耐えません。輸送される場合は、必ず納入時の梱包材および緩衝材を使用してくださ い。また、アルミケース(キャリングケース)に収納した状態でも、落下させると内部の 製品が破損することがありますので、取り扱いには十分注意してください。
- ※ISO8655・・・ピペット校正に関するISO(国際規格)であり、ピペット容量の 精度検査方法について規定されています。

詳細については弊社ホームページ http://www.aandd.co.jp を参照してください。

### 2-1 ピペット容量テスト用ソフトウェア WinCT-Pipette

#### ●特徴

ピペットから排出された純水の質量値を、電子天びんからパソコンに取り込みます。事前に パソコンに入力した温度(水温)および大気圧により、質量→容量の換算係数(Zファクター) を算出し、その係数をもとに取り込んだ質量値を容量に自動的に換算します。

- 入力したスペックと測定結果を比較して、ピペットの適合/不適合の判定まで行えます。
- 測定容量だけでなく、管理番号や測定した日付、ピペットの識別情報(メーカー名、機種名、 製造番号)なども記録データとして残せます。これらの記録データは紙ベースでの出力や、パ ソコンに保存することによりデータの一括管理が可能となり、ピペットの精度管理が一元化さ れ容易になります。また、これにより管理ミスによるトラブルも減らすことが可能となります。
- 正確さと再現性のスペックは、それぞれ絶対値(μl) および相対値(測定容量に対する パーセンテージ)のいずれでも入力が可能です。
- 電子天びんからの質量データの取り込みは、COMポートだけでなくUSBでの接続も可 能です(付属のUSBシリアルコンバータを使用します)。
- 複数のピペットに容易に対応できるよう、予め複数のテスト条件(測定容量や測定回数、 スペック)を登録しておくことができます。また、測定の担当者なども、予め複数登録し ておくことで、必要時に選択することもできます。
- ※ WinCT-Pipetteの使い方の詳細については、WinCT-PipetteのCD内 のWinCT\_Pipette\_使い方.pdfを参照ください。

#### ●メインウィンドウ

WinCT-Pipetteを起動すると、下記ウィンドウが開きます。

#### 設定スペック

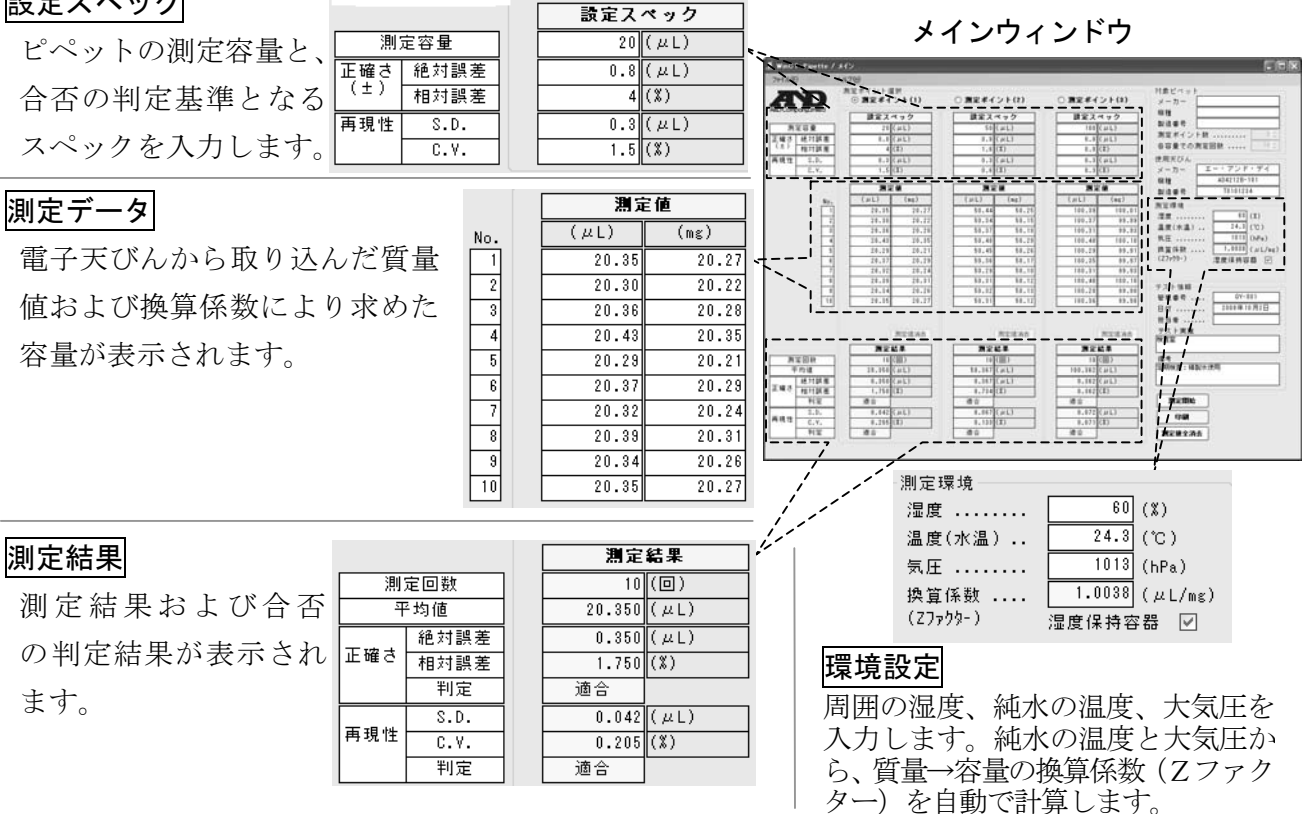

#### 2-2 湿度保持容器の機能

重量法によるピペットの容量テストは、電子天びんに取付けられた計量容器に試験液となる 純水を排出し、その質量を計量することで行われます。

ISO8655では、測定環境の周囲湿度は50%RH以上が推奨されていますが、一般的に計 量容器に排出された純水の蒸発により計量値が減少していきます。

湿度保持容器は、容器内に水を入れることで、容器内を高湿に保ち、計量容器からの水分の 蒸発を防ぎます。

湿度保持容器を使用すると、使用しない場合に比べて計量容器からの蒸発量が抑えられ、蒸発 量が抑えられることにより、測定誤差が小さくなります。

また、A&Dの考案した湿度保持容器は、斜め上方からピペットを挿入できる形状となってお り、ピペットから試験液を排出するときの作業がやりやすくなっています。

湿度保持容器は、風防としての機能もあります。周囲の空気の流れによる計量値への影響を防 ぎ、安定した計量が可能となります。

#### 2-3 計量容器について

ピペットで試験液を排出するとき、チップ先端に水滴が残ることが容量テストの大きな誤差要 因となります。計量容器内の吸水材を利用し、チップ先端に水滴を残さないことで精度良く 容量テストができます。

図のように吸水材を筒状に丸め、容器の壁に沿うように入れてあります。チップ先端を吸水材 につけ試験液を排出することで、先端に残る水滴を吸水材が吸い取り、試料液を全て容器内に 排出できます。

吸水材は、汚染性について心配のない材料(RoHS対応品)が利用されています。また、吸 水材は洗浄して繰り返し使用することができます。

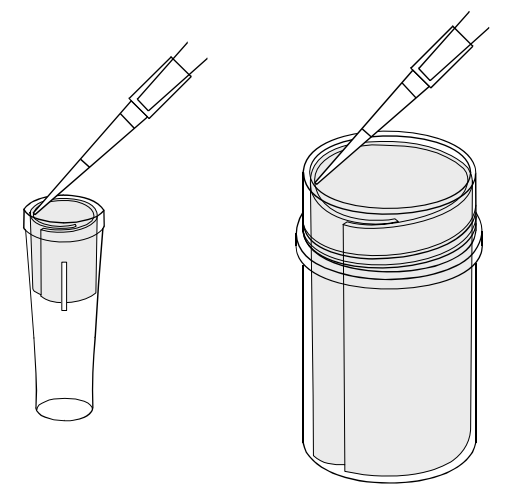

## 3. ピペット容量テスターの組立

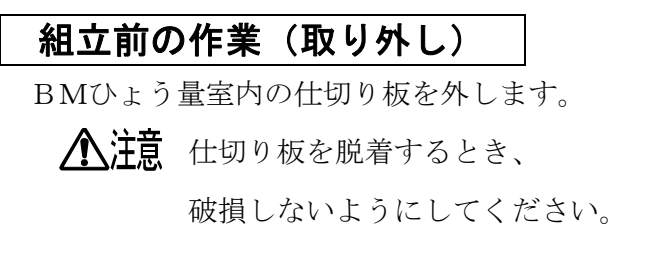

- ① 手で支えながらネジを外します。
- ② 少し持ち上げてフックを外します。
- ③ 傾けます。
- ④ 傾けたまま取り出します。

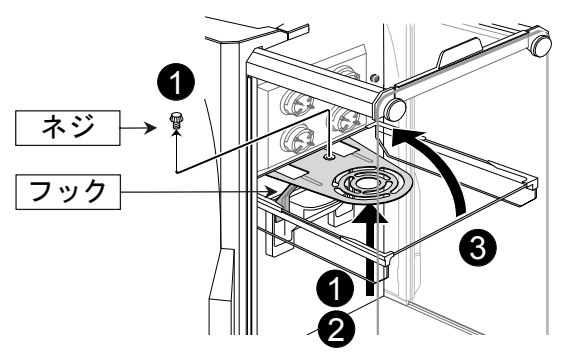

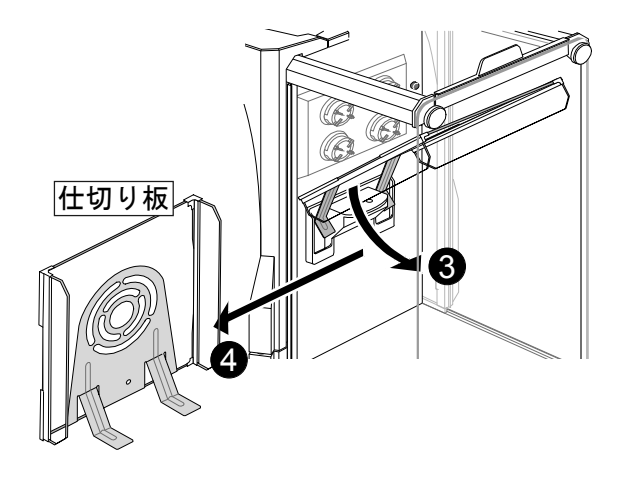

⑤ 計量皿関連(下図参照)を電子天びんから取り外します。

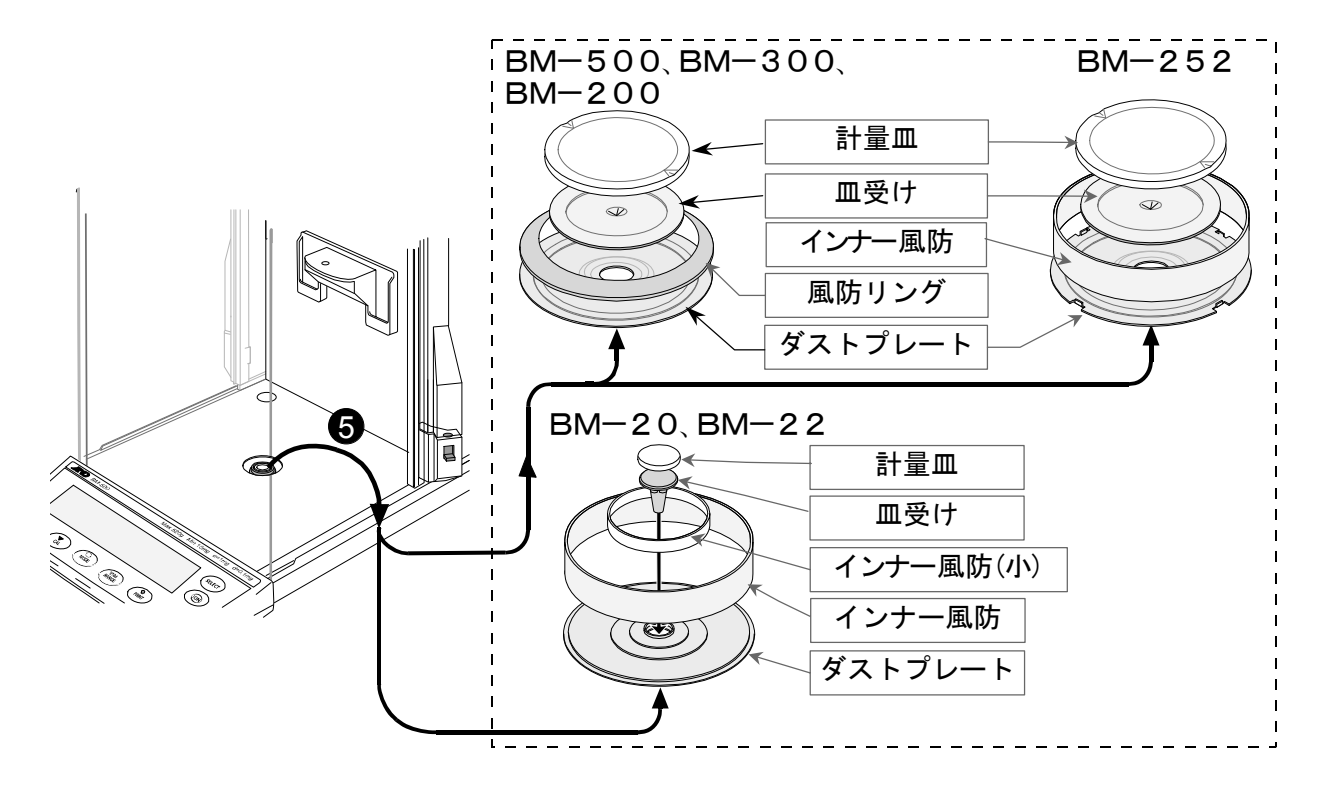

#### 組立 BM-20/22の場合

- ① センタ決めボス、湿度保持容器ベースをセットします。
- ② マイクロチューブホルダをセットします。
- ③ 5mℓ 計量容器をセットします。

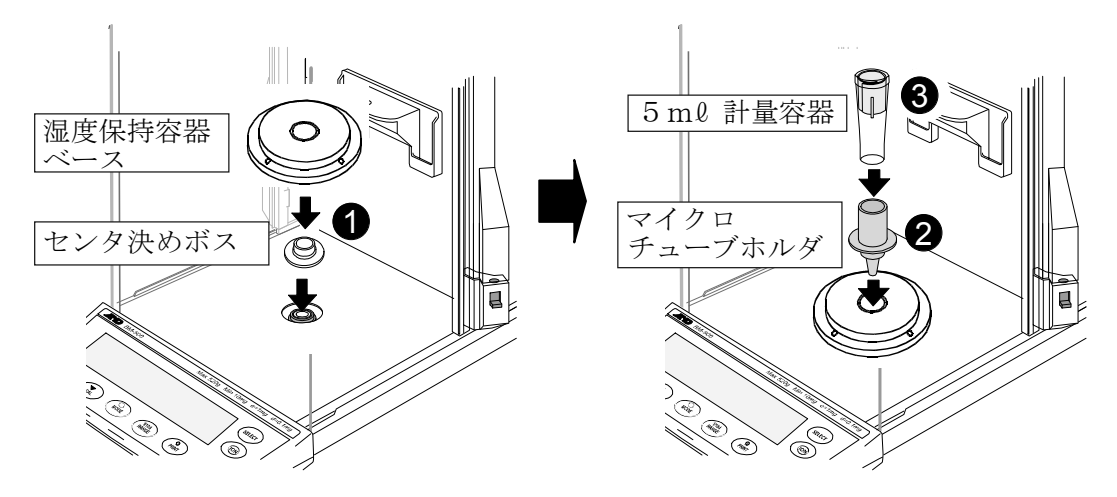

- ④ 湿度保持容器(下部)をセットします。
- ⑤ 最後に、湿度保持容器(上部)をセットして組み立て完成です。

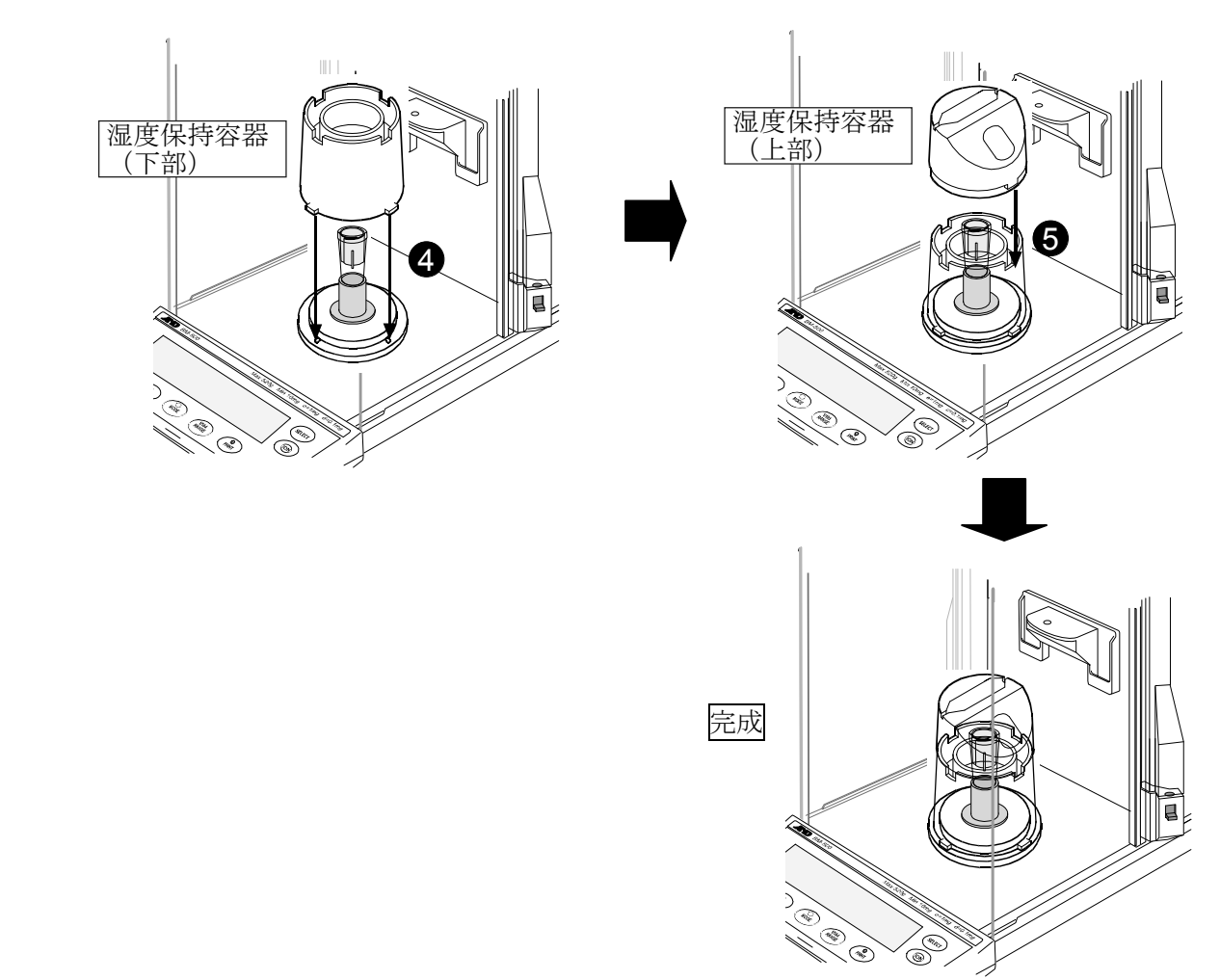

#### BM-252/500/300/200の場合

- ① センタ決めボス、湿度保持容器ベースをセットします。
- ② 30mℓ 容器ホルダをセットします。

30mℓ 計量容器を使用するときは30mℓ 容器ホルダを、5mℓ 計量容器を使用するときは 30mℓ 容器ホルダ内に5mℓ 容器ホルダを入れて、計量容器をセットします。

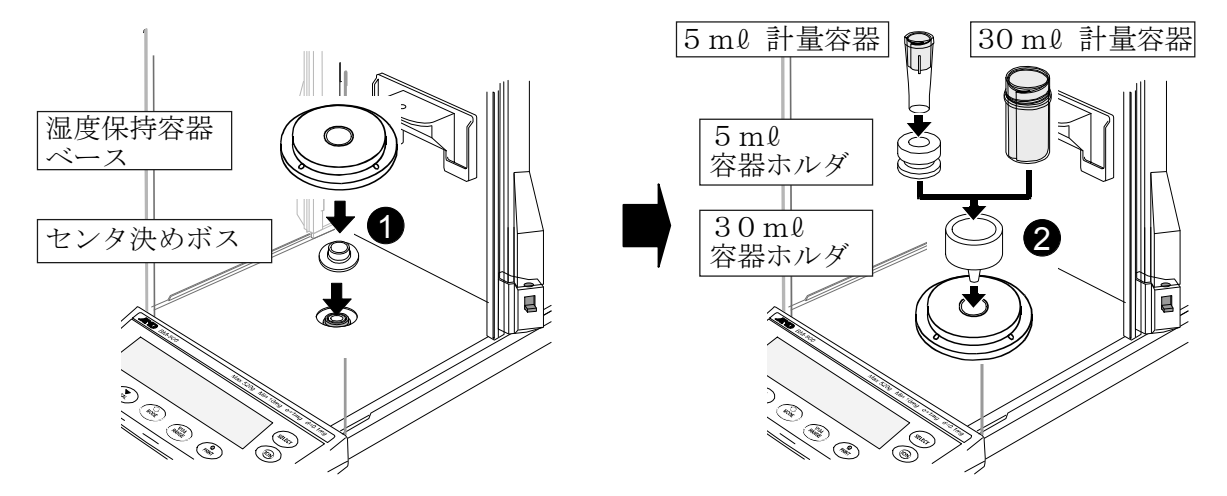

マイクロチューブホルダのみで5mℓ 計量容器を使用するときは、マイクロチューブホルダに バランスウェイトを載せて、5mℓ 計量容器をセットします。

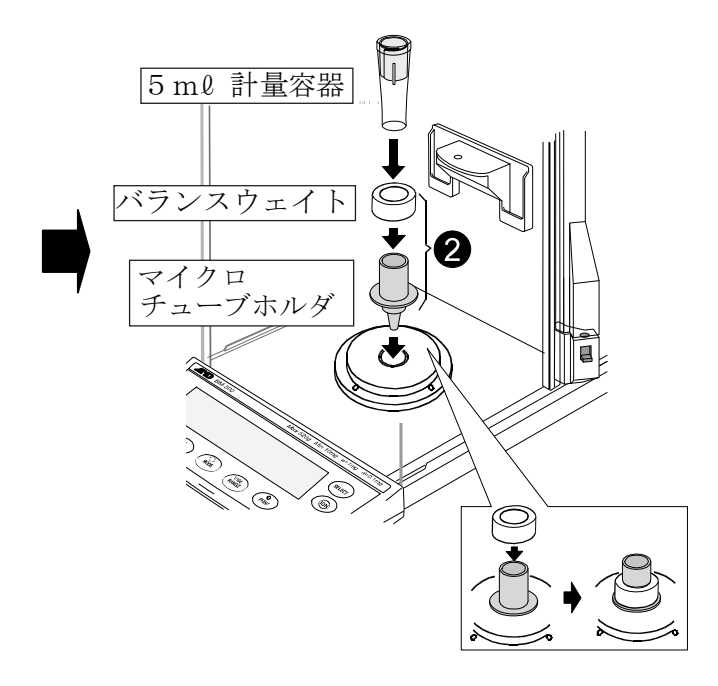

- ③ 湿度保持容器(下部)をセットします。
- ④ 最後に、湿度保持容器(上部)をセットして組み立て完成です。

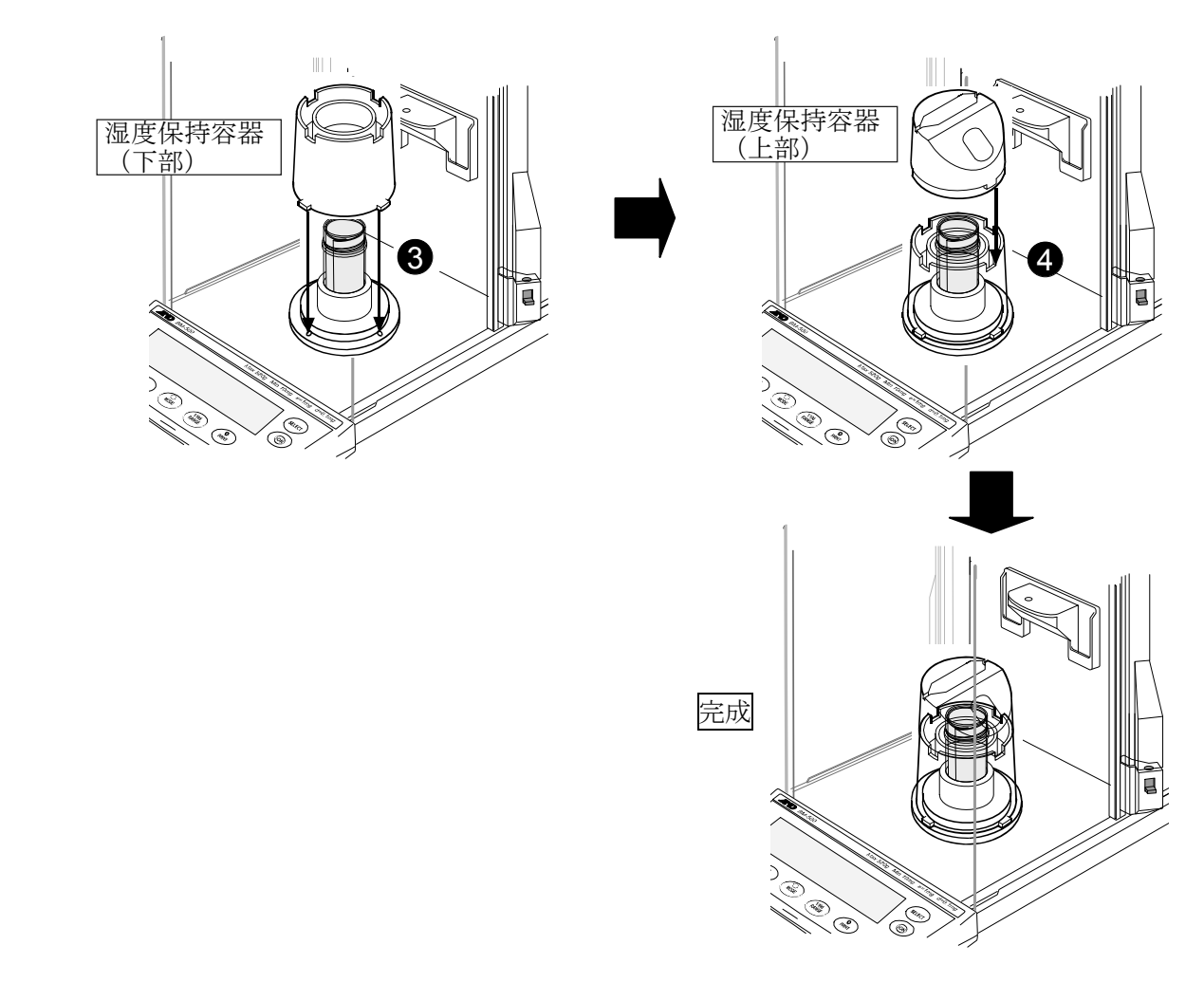

- ※ 5mℓ 計量容器では、ピペットの公称容量が500μℓ 以上の場合、ISO8655で推奨 している各10回の測定を連続して行うことはできません。
- ※ 30mℓ 計量容器の実際の容量は25mℓ です。

## 4. 測定前の注意(設置条件)

電子天びんの性能を安定させるために、温度変化や振動・風の影響を受けないよう下記の設置 条件を整えてください。

BMシリーズ、特にBM-20/22は計量感度が最小表示0.001mgと高いため、下記 設置条件に十分注意して使用してください。

〇 使用前には1時間以上通電してください。(ACアダプタで電源に接続された状態)

- 〇 温度15~30℃±0.5℃、湿度50%RH以上で安定した環境が理想的です。
- 〇 エアコン等の近くに電子天びんを設置しないでください。
- 塵埃の少ない部屋に設置してください。
- ○天びん台は堅固なものを使用してください。(除振台、石盤が理想です)
- 〇 建物に発生する振動は、部屋の中央部でより大きくなります。このため電子天びんを設置 する場所としては通路から遠い部屋の隅(柱や壁際)が適しています。
- 〇 直射日光のあたらない場所に設置してください。
- 〇 磁気を帯びた機器の近くに電子天びんを置かないでください。
- 〇 水平器の赤い円の中に気泡が入るように、足コマを回して電子天びんの水平を合わせて ください。
- 〇 電子天びんを初めて使用する場合、使用する場所を変えた場合や計量を始めるときは、 正しく計量できるようにキャリブレーションを行ってください。 詳細は「8.天びんのキャリブレーションについて」を参照してください。

※腐食性ガス、引火性ガスが漂うところに設置しないでください。

### 5. 静電気防止処理

湿度保持容器には、帯電防止処理が施されています。アルコール等で拭くと効果が薄れますの で注意してください。

湿度保持容器の帯電が気になる場合は、静電気防止剤「スタティサイド」の塗布や、積極的な 静電気対策を行うには、BMに内蔵されている除電器の使用をお勧めします。

## 6. WinCT-Pipette のインストール

WinCT-Pipetteの使い方の詳細については、WinCT-PipetteのCD内の WinCT\_Pipette\_使い方.pdfを参照してください。

WinCT-Pipetteのインストール方法は、CD内のReadme.txtを参照してく ださい。

必要なシステム

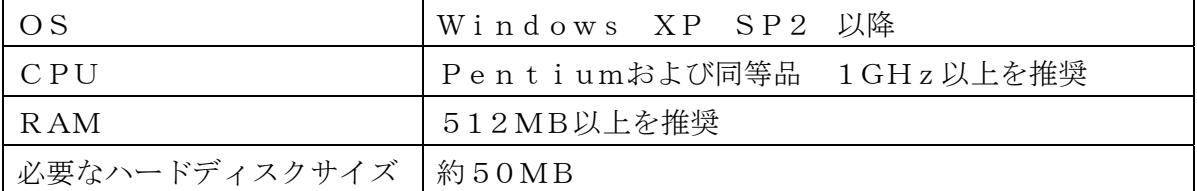

## 7. 天びんとパソコンの接続

パソコン使用時、電子天びんとの接続には、RS-232Cケーブル(付属品)、またはRS-232C ケーブル(付属品)+USBシリアルコンバータ(付属品)を使用します。

#### (1)パソコンとの接続

#### ●パソコンのCOMポートを利用する場合

パソコンにCOMポートがあり、COMポートを利用して電子天びんと接続する場合は、 付属のRS-232Cケーブルを使用して接続します。

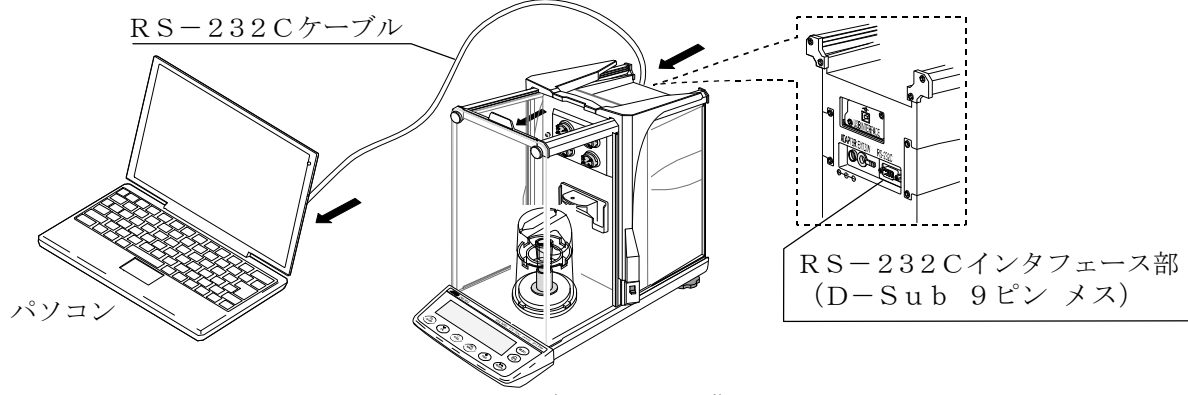

天びん(BMシリーズ)

#### ●パソコンの∪SBポートを利用する場合

パソコンのUSBポートを利用して電子天びんと接続する場合は、付属のRS-232Cケー ブルとUSBシリアルコンバータ(出荷時は別梱包になっています)を使用して接続します。 USBシリアルコンバータは、パソコンのUSBポートに接続することで、パソコンにCOM ポートを増設するものです。

初めてUSBシリアルコンバータをパソコンのUSBポートに接続したときには、ドライバの インストールが要求されます(パソコンによっては、接続するUSBポートを変えたときにも ドライバのインストールが要求されることがあります)。ドライバのインストール用CDおよび その取扱説明書は、USBシリアルコンバータ用の梱包箱に収納されています。インストール 方法はUSBシリアルコンバータ用の取扱説明書を参照してください。

ドライバをインストール後、USBシリアルコンバータと電子天びんを付属のRS-232C ケーブルで接続します。これにより、COMポートのついてないパソコンでも、通信が可能に なります。(USBシリアルコンバータは出荷時別梱包になっていますが、キャリングケースに 収納できます)

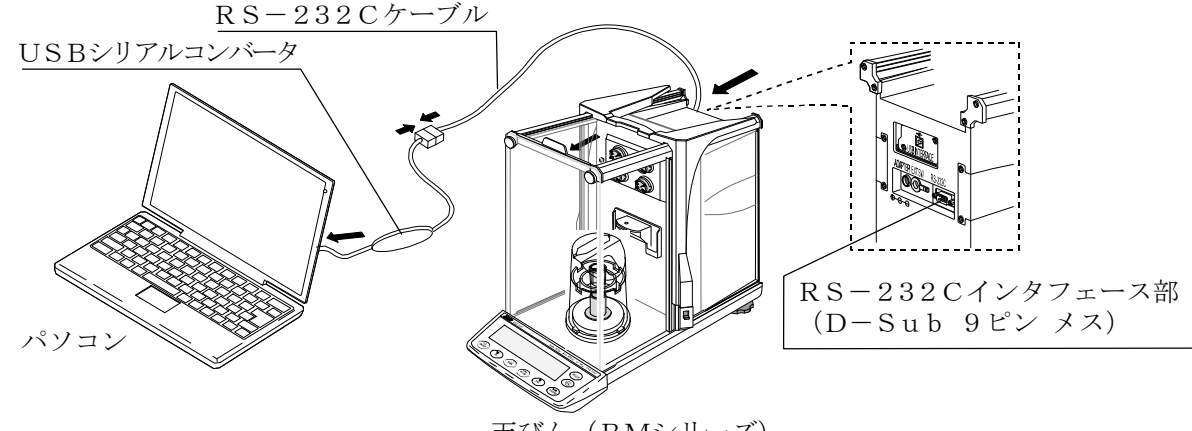

天びん(BMシリーズ)

#### (2)COMポートの確認方法

ご使用のパソコンにより、COMポートの番号が異なります。COMポートの番号は、 Windowsのデバイスマネージャにより確認してください。

- ※ USBシリアルコンバータを使用する場合は、ドライバをインストール後、USBシリアル コンバータを接続した状態で確認します。
- ① パソコンの画面内で「スタート」ボタン→「設定」→「コントロールパネル」をクリック します。
- ②「システム」をダブルクリックします。
- ③「ハードウェア」タブをクリックし、「デバイスマネージャ」をクリックします。
- ④「ポート(COMとLPT)」をダブルクリックし、COMポートの番号を表示させます。

USBシリアルコンバータを使用した場合は、『USB Serial Port(COMX)』の ように表示されます。

下図の例では、COMポートは『9』になります。

パソコンのCOMポートは『通信ポート(COMX)』のように表示されます。

下図の例では、パソコンのCOMポートは1つしかないので、パソコンのCOMポートに直接 接続した場合のCOMポートは『1』になります。なお、複数のCOMポートがある場合は、 『通信ポート(COM1)』に続いて『通信ポート(COM2)』のように複数のCOMポート が表示されます。

WinCT-Pipetteのポートの設定では、使用するCOMポートの番号を指定してくだ さい。

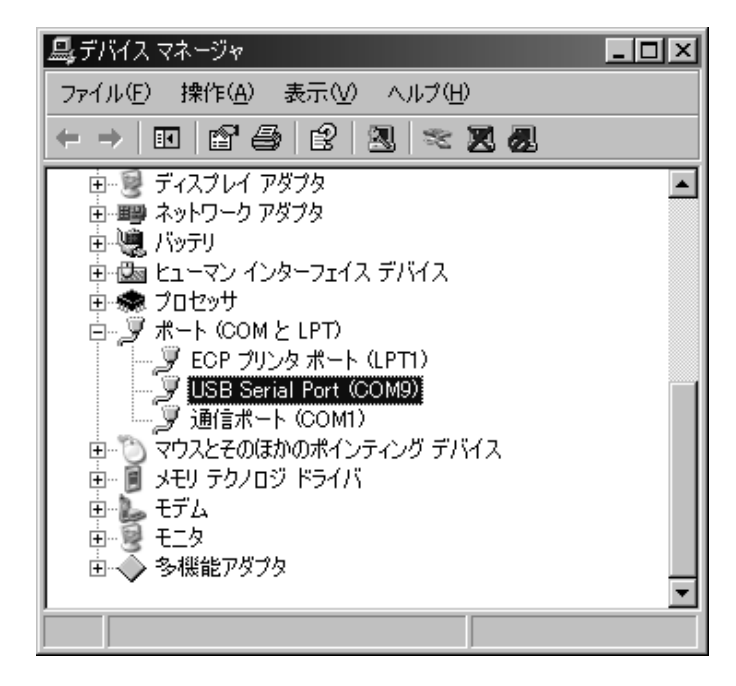

## 8. 天びんのキャリブレーションについて

電子天びんのキャリブレーション操作については、電子天びん本体の取扱説明書も併せて参照してください。 電子天びんのキャリブレーション実施前に「4.測定前の注意(設置条件)」を参照してください。 特にBMシリーズは計量感度が高いので、設置環境、通電時間(1時間以上)に注意してください。

内蔵分銅を使ったキャリブレーション方法 (天びんの校正)

ホルダをセットした状態で、ワンタッチで内蔵分銅による キャリブレーションが可能です。

- ① BM-20/22の場合は、マイクロチューブホルダ のみをセットした状態にします。 BM-252/500/300/200の場合は、 30mℓ 容器ホルダのみをセットした状態、または マイクロチューブホルダにバランスウェイトを 載せた状態にします。
- ② この状態(ホルダに何も載せずに)で、1時間以上 通電してください。

マイクロ チューブホルダ

バランスウェイト

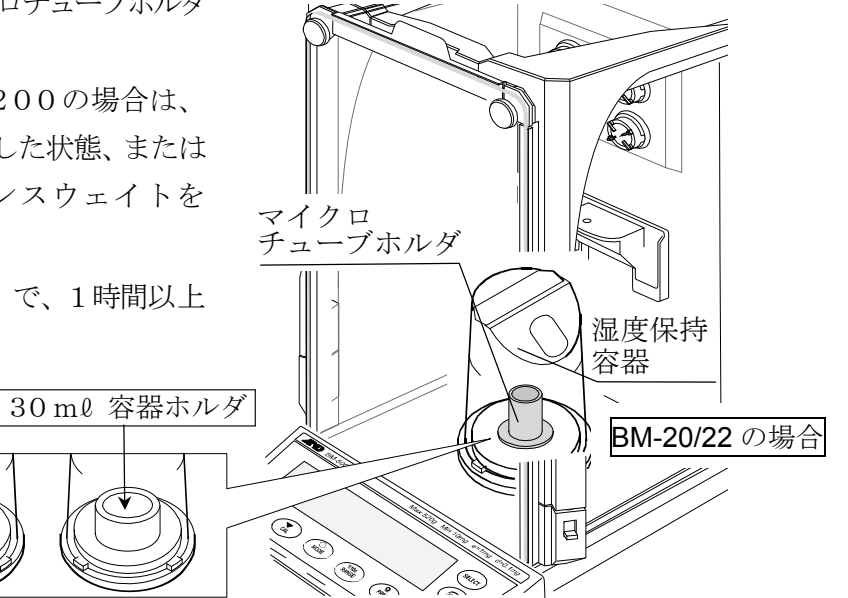

- BM-252/500/300/200 の場合
- 3 CAL キーを押すと [RL in を表示します。
- ④ 内蔵分銅を使って自動的にキャリブレーション します。振動などを加えないでください。
- ⑤ キャリブレーション後、GLP出力を設定してい る場合、「校正実行記録」を出力または、データ メモリに記憶します。(詳細は、BMシリーズ 取扱説明書の内部設定のGLP出力(mFa)と 不揮発メモリ (dRLR) を参照してください。)
- ⑥ 終了すると自動的に計量表示に戻ります。
- ⑦ 正しく校正できたかキャリブレーション・テスト ( CC in )などで確認できます。 (詳細は、BMシリーズ取扱説明書を参照してください。)
- 注意 標準の計量皿に戻して -E- 表示になった場合、その状態で再度キャリブレーションを 行ってください。

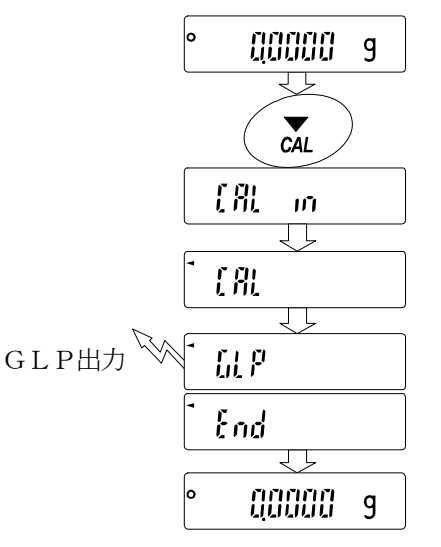

### 9. 測定前の準備

●ISO8655が推奨する測定環境は以下の通りです。 温度15~30℃の間で一定、温度変化±0.5℃、湿度50%RH以上

① 湿度保持容器(上/下)を電子天びんから外し、湿度保持容器(下)内側円周状のミゾに、 水差しまたはピペットなどを利用して水を入れます。 水位は外周面にある2本線の間になるようにして、湿度保持容器(上)を載せます。 湿度保持容器(上/下)を電子天びん(計量部)の上に載せます。 設置環境にもよりますが、湿度保持容器内の湿度が安定するまで約15分間かかり、容器内の 湿度は約85%RHとなります。 ※ 湿度保持容器に水を入れるときは、電子天びんの計量皿ボス周辺に水が入らないよう

に注意してください。

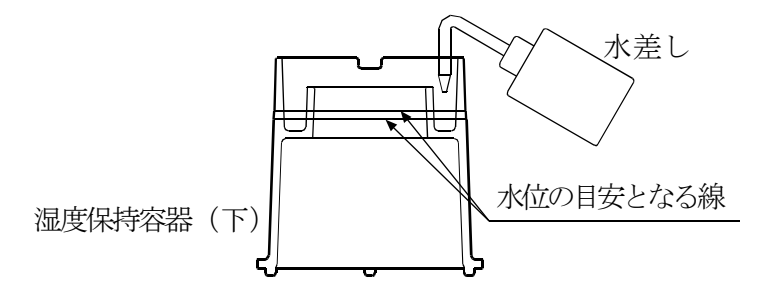

② 試験液容器に純水などの試験液を入れて、試験液容器のふちに水温計ホルダを利用して、 水温計をセットします。

この状態で試験液温度が安定するまで放置してください。

(ISO8655では試験液を2時間以上馴染ませることを推奨)

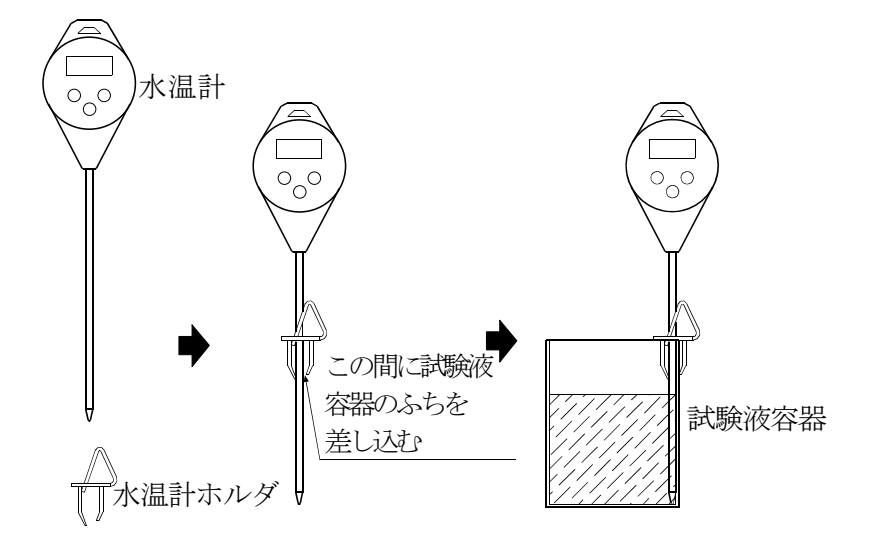

③ 吸水材からの水分の蒸発量を安定させるため、計量前に5mℓ 計量容器の吸水材を 約600μℓ の純水で、30mℓ 計量容器の吸水材を約4000μℓ の純水で湿らせてお くことをお勧めします。

## 10. 測定

#### 10-1 測定手順

設定されたピペット容量にて任意の回数の計量を行います。

- ISO8655では以下の容量で、各10回の計量が推奨されています。
- 〇 容量固定の場合はその容量にて。
- 〇 容量可変の場合は3点にて。
	- ①最大容量の10%または可変範囲の下限のどちらか大きい方
	- ②最大容量の50%
	- ③最大容量の100%
	- ※測定容量、測定回数は変更することができます。

#### 10-2 合否判定

計量値はWinCT-Pipetteを利用して容量に換算され、設定された判定基準に当ては めた合否判定までを行います。

具体的な判定内容は以下となります。

〇 計量値の平均が、規定された許容誤差を超えない/超える。

○計量値の再現性(繰り返し性)が、規定された許容誤差を超えない/超える。

#### 10-3 測定誤差の要因(例)

〇 蒸発の影響

ピペットから計量容器に排出された試験液の蒸発は、測定時の誤差となりますが、湿度保 持容器の使用により、試験液の蒸発を0.05mg/分(0.05μℓ /分)に抑えることが できます。また、BMシリーズの表示固定機能を使用すると、試験液の蒸発による誤差を 低減できます。

〇 水温と気圧

</u>個量→容量の換算係数(Zファクター)は、水の温度による密度差が最も大きな誤差要因 となります。

気圧は950~1050hPaの範囲で変化しても0.01%の影響と非常にわずかですが、 水は5℃の温度変化で0.11%の影響があります。このため付属する水温計を使用して、 水温を測定してください。測定した水温をWinCT-Pipetteの環境設定項目の「温 度」欄に入力することで正しい換算係数が求まります。

容量測定中に水温が変化しないように、周囲温度に十分馴染ませてから容量測定を開始し てください。(ISO8655では2時間以上馴染ませることを推奨)

〇 振動の影響

電子天びんが設置されている台に振動等が伝わらないようにしてください。振動がある と計量値が不安定になります。2階以上のフロアで電子天びんを使用する場合は、 卓上除振台の使用をお勧めします。

〇 空気の流れ

計量中に、周囲の空気の流れにより計量値が不安定になることがあります。

特にBMシリーズは計量感度が高いため、エアコンの送風を弱める、計量部を覆う、風の ない場所に設置する等の注意が必要です。

※ 以上の誤差要因以外に、ピペット操作者による影響が大きな誤差となります。 ピペットの正しい使用方法を確認し、またピペットの操作を習熟して測定を行ってください。

## 11. 天びんの内部設定

### 11-2 表示固定機能

BMシリーズは、内部設定 PLoc を選択すると、ピペットから試験液が排出されたあと、計量 値が安定すると、データの平均化を行ない一定時間後に表示値を固定します。

湿度保持容器を使用しても0.05mg/分(0.05μℓ /分)の蒸発を防ぐことができま せん。特に少量測定時に影響しますので、表示固定機能を使用すると、蒸発による経時での 誤差を低減できます。

![](_page_20_Figure_4.jpeg)

![](_page_20_Figure_5.jpeg)

※RE-ZEROを行うと表示固定は解除されます。

### 11-2 オートプリント

電子天びんの内部設定、データ出力 dout でオートプリントAモード Prt I を選択 すると、試験液排出後に計量値が安定したとき、計量値をWinCT-Pipetteに自動で 転送できます。

## 12. トラブルシューティング

①電子天びんの表示値が安定しない。

- 〇 BMシリーズは計量感度が高く、周囲環境の影響を受けやすい傾向があります。 表示値が安定しない場合は、「4.測定前の注意(設置条件)」の項目を参照して風、振動、 静電気の影響がないか確認してください。
- 〇 BMシリーズは、建物の揺れなど周波数の低い振動の影響を受けることがあります。 特に地震、風、気圧変動の影響を受けますので、できるだけ1階の柱や壁際に設置し、影 響を避けてください。

風に対しては、卓上風防(AD-1672)の使用をお勧めします。

振動に対しては、卓上除振台 (AD-1671) の使用をお勧めします。

- 〇 静電気の影響が考えられる場合、BMに内蔵されている除電器の使用をお勧めします。
- ②測定した値に再現性がない。正しく計量されていない。
	- ①の測定条件を再確認してください。また、分銅等を使用して、電子天びんの繰返し性を測定 して、電子天びんとしての性能確認をしてください。
	- ○「10-3 測定誤差の要因(例)」を再確認してください。
- ③電子天びんのエラー表示

〇 電子天びん本体の取扱説明書を参照してください。

- ④吸水材の処理
	- 〇 計量容器内の吸水材への吸水量が多くなると、水の表面積が増えて蒸発量が増えることが あります。

適宜、乾いたものに交換すると精度よく測定できます。

## 13. アクセサリ

![](_page_22_Picture_199.jpeg)

14. 参考

![](_page_22_Picture_200.jpeg)

ISO8655に準拠したピペット容量テスター対応表

注) 高分解能の電子天びんを使用した検査ですので、エアコンの風、振動等のない環境で お使いください。

※1 可変容量タイプは、選択できる最大容量が公称容量となります。

※2 BM-20/22は、1μℓ ~200μℓ の範囲をカバーします。

- ※3 BM-252は、20μℓ ~10000μℓ の範囲をカバーします。
- ※4 BM-500/300/200は、200μℓ ~10000μℓ の範囲をカバーします。